**Adobe Photoshop 2022 (Version 23.1) X64**

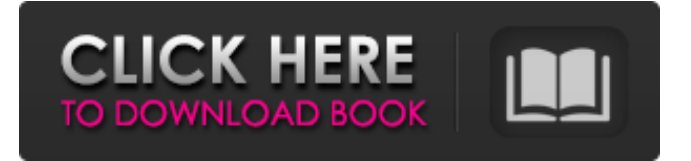

#### **Adobe Photoshop 2022 (Version 23.1) Crack + PC/Windows**

Create a new document in Photoshop in any size you want, and see the next section for help on what settings to use. The Photoshop interface is very user-friendly. The file menu in the Photoshop window gives you quick access to all your documents, including the preset templates you can use. The navigation controls provide easy access to many of Photoshop's tools. You can do some of your image editing in the Photoshop drawing tools, which enable you to draw and paint images using the brush tools and fill in image areas with colors or patterns using the paint tools. Do you want to create the image in the center of the canvas or add it to an existing document? Chapter 2 describes how to use the canvas for your image. Chapter 3 helps you crop images and add templates to them. You can also add layers and merge them together. Chapter 4 helps you create and add layer masks to help your images blend seamlessly. Chapter 5 helps you add text, arrows, and special effects to your images. Chapter 6 shows you how to use the color toolbox to fill your image with colors and adjust their saturation. Chapter 7 helps you add drop shadows, add glowing effects, add textures to your images, and make them more interesting. Chapter 8 covers how to do an exposure adjustment to lighten or darken an image. We take a closer look at some of Photoshop's more complicated tools in Chapter 9. You can crop, resize, and transform the shapes of your images with the Crop tool. The Rectangular Selection tool enables you to cut and paste selected areas of the image, while the Marquee tool enables you to draw free-form selections that you can then crop and transform. You can use the Pathfinder toolbox to create and manipulate paths and vector masks. Chapter 10 helps you create a selection with the Magic Wand tool, select specific areas of an image with the Lasso tool, and even merge multiple selections into one or many selections. Chapter 11 shows you how to resize your image using the Crop tool. Chapter 12 helps you adjust the colors in an image using the Hue/Saturation tool. You also find out how to make a color space (color calibration) adjustment, apply a lens vignette, add a gradient, and add artistic effects with the Adjustment Layers panels. Chapter 13 shows you how to create a multilayer document with guides for both the image and its canvas layer. You can use most Photoshop editing tools on a multilayer document, including the Burn and Dodge tools

#### **Adobe Photoshop 2022 (Version 23.1) Crack+ (Updated 2022)**

In this post, we explain how to use Photoshop Elements and how to get the best results using it. We also explain the best settings for each of the tools in Photoshop Elements. Let's start. Learn how to use Photoshop Elements As a graphic designer you should learn how to use Photoshop Elements and the features that it offers. In this post we will show you how to make a snowflake design in Photoshop Elements. These are the steps you should follow to make a nice snowflake in Photoshop Elements. Download Elements You can download the trial version of the software here. You can buy a license for Photoshop Elements for \$10. Choose your right resolution Before starting to use Photoshop Elements you need to decide what resolution you want to save your image in. Photoshop Elements offers two resolutions : Common: 12000 x 12000 pixels (dpi 300) Fine: 20000 x 20000 pixels (dpi 600) You can change the resolution when saving your image. Go to Photoshop Elements > File > Save. Click on the drop-down menu, you'll see three options: File size, Resolution, and Image quality. You can change the file size to save on the disk but keep the resolution the same. If you want to save a larger file size that matches the final size but keep the resolution the same, select Common. If you want to keep the resolution but save on a smaller file size, choose Fine. Adjust your image You can edit your image using the editing tools available in the program. For instance, you can use the tools to enhance your image, reduce noise, adjust its contrast, or make any changes you want. Create an image in Photoshop Elements Here are the steps you should follow to make a beautiful snowflake design: Open the image you want to use in Photoshop Elements. Select the tool that you want to use the most. You can use : 3D tools 2D/3D tools (like clone stamp, smudge, healing brush, filters, etc.) Adjust the brightness, contrast, or color balance of your image You can make brightness, contrast, or color adjustments by using the tools available in the program. Here are a few helpful tips. Tool > Adjustments > Brightness/Contrast Go to the main menu > Adjust > Brightness/ a681f4349e

## **Adobe Photoshop 2022 (Version 23.1) PC/Windows**

full-automated fashion. As a result, we managed to reach 23.7% carriability rate of the Opel Astra. This exceptional carriability is guaranteed by the use of a fully-automated process. After the body is already painted and the engine installed, the assembly line starts with the assembly of the driveline, including the chassis. The measurement and position determination of the sensors for collision avoidance and lane change support is programmed beforehand. On the spot, the steering and braking system is engaged and the computer takes over. In the case of the Opel Astra, the entire deployment will take about 45 minutes per vehicle. Since the gearbox is permanently connected, it does not have to be attached in the final assembly of the car. Of course, this process also includes the assembly of the car's dashboard, the seat and the interior trim. The final car is put together and connected to the customers' data center. In the course of this process, so-called validate transactions are logged by the assembly line. If a process step fails, this information is communicated to the customer by the sales team. "This information supports the customer during the purchasing process," so explains managing director Mathias Kinz. By the way, the entire assembly line is automated and it produces cars faster than before. "After all, the assembly line can be detached by the customer and delivered as a ready-to-use chassis. So there is no need for the customer to have to do any touch-ups or paintwork himself. The customer doesn't even have to pick the car up", clarifies managing director Kinz. The automaker Opel has started its production of the new G-Wagon at its plant in Herstal. After the final assembly process, the first Opel G-Wagons, including from the first 3,000 G-Wagons ordered by the Volkswagen Group, will be handed over to the customer. In this first production phase, Opel will produce only 15,000 units. Depending on the production version, the new G-Wagon will be delivered in various designations and offered for sale in the EMEA (Europe, Middle East and Africa) region. The top of the range G-Wagon will be offered in the V6 Dualis-based T-G-Wagon, with a top speed of 140 km/h and a range of

## **What's New In?**

Q: How to use insert with event from JFrame I am trying to use a insert with the event from a JFrame that I can use to create a new JFrame from a JFrame. How can I create a new frame from the current frame? From a different class: public static void clickAdd(Menu mn) { JFrame frame = new JFrame(); frame.setTitle("Add Category"); frame.setSize(600, 400); frame.setLayout(null); frame.setLocation(300, 300); frame.setVisible(true);

frame.setDefaultCloseOperation(JFrame.EXIT\_ON\_CLOSE); JPanel contentPane = new JPanel(); contentPane.add(new panel()); frame.setContentPane(contentPane); mn.addMenuItem(frame); } Which has two methods in my Menu class: public static void addMenuItem(JFrame frame){ JMenuItem menuItem = new JMenuItem("Menu item");

frame.getContentPane().add(menuItem); } public static void addMenuItem(JPanel panel){ JMenuItem menuItem = new JMenuItem("Menu item"); menuItem.addActionListener(new ActionListener() { @Override public void

actionPerformed(ActionEvent e) { createNewMenu(panel.getLocation().x - 50, 50); } }); panel.add(menuItem); } But I get the error: Exception in thread "AWT-EventQueue-0" java.lang.NullPointerException at Menu.addMenuItem(Menu.java:19) at Menu.clickAdd(Menu.java:15) at Frame.createNewMenu(Frame.java:178) at Menu.(Menu.java:31

# **System Requirements For Adobe Photoshop 2022 (Version 23.1):**

Minimum: OS: Windows 7 Processor: Intel i3/i5 Memory: 4GB Graphics: 1GB Storage: 30GB Recommended: Graphics: 2GB Processor: Intel i5 Graphics: 2

Related links:

<https://buckeyemainstreet.org/photoshop-2021-version-22-3-1-keygen-full-version-mac-win-latest/> [http://www.kacepma.org/wp-content/uploads/2022/06/Adobe\\_Photoshop.pdf](http://www.kacepma.org/wp-content/uploads/2022/06/Adobe_Photoshop.pdf) [https://marcsaugames.com/wp-content/uploads/2022/06/Adobe\\_Photoshop\\_2021.pdf](https://marcsaugames.com/wp-content/uploads/2022/06/Adobe_Photoshop_2021.pdf) <https://wilsonvillecommunitysharing.org/adobe-photoshop-cs6-patch-with-serial-key-free-download/> <https://gardeners-market.co.uk/advert/photoshop-2022-version-23-1-crack-with-serial-number-free-download-latest/> <https://savosh.com/adobe-photoshop-2021-version-22-3-jb-keygen-exe-serial-key-pc-windows/> <http://buymecoffee.co/?p=36883> <https://www.campusselect.in/wp-content/uploads/2022/06/jonjama.pdf> <http://fasbest.com/?p=35809> [http://barrillos.es/wp-content/uploads/2022/07/Photoshop\\_CS6.pdf](http://barrillos.es/wp-content/uploads/2022/07/Photoshop_CS6.pdf) <http://www.ndvadvisers.com/photoshop-2021-version-22-2-universal-keygen-with-full-keygen-for-windows/> <https://lannews.net/advert/photoshop-2022-version-23-0-2-patch-with-serial-key-free-pc-windows-2022-latest/> <https://sourceshop.org/photoshop-cc-2015-model-18-free-obtain/> <https://besthealthsolution.online/photoshop-cs5-hack-patch-activation/> <http://aocuoieva.com/?p=19165> <https://mahoganyrevue.com/advert/photoshop-2022-version-23-1-1-activation-2022/> <http://mytown247.com/?p=67244> [https://asorikdochagoldlas.wixsite.com/lentrepzoge::lentrepzoge:kKmVdftz3N:asorikdochagoldlasfu@mail.com/post/adobe](https://asorikdochagoldlas.wixsite.com/lentrepzoge::lentrepzoge:kKmVdftz3N:asorikdochagoldlasfu@mail.com/post/adobe-photoshop-2020-version-21-with-keygen-free-for-pc)[photoshop-2020-version-21-with-keygen-free-for-pc](https://asorikdochagoldlas.wixsite.com/lentrepzoge::lentrepzoge:kKmVdftz3N:asorikdochagoldlasfu@mail.com/post/adobe-photoshop-2020-version-21-with-keygen-free-for-pc)

[https://vincyaviation.com/wp-content/uploads/2022/06/Photoshop\\_CC\\_2018\\_universal\\_keygen\\_\\_\\_License\\_Key\\_Full.pdf](https://vincyaviation.com/wp-content/uploads/2022/06/Photoshop_CC_2018_universal_keygen___License_Key_Full.pdf) <https://thetalkingclouds.com/2022/07/01/photoshop-cc-hacked-updated-2022/>